# The hybrid classroom

# SciencesPo

ICI / Direction des Systèmes d'Information

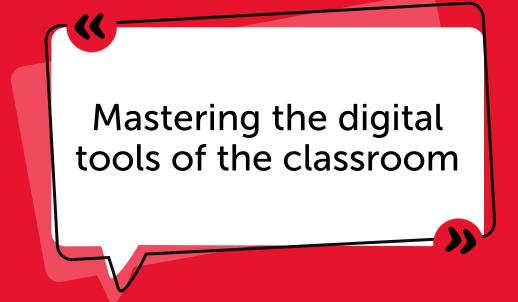

## STARTING UP THE EQUIPMENT IN THE CLASSROOM

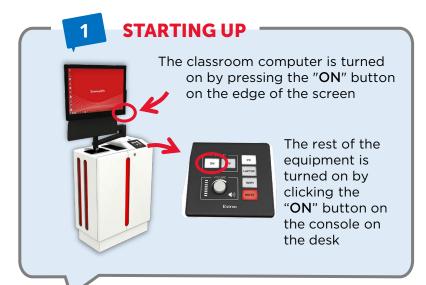

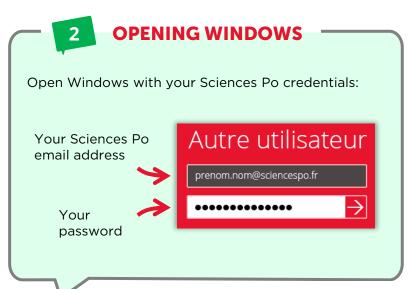

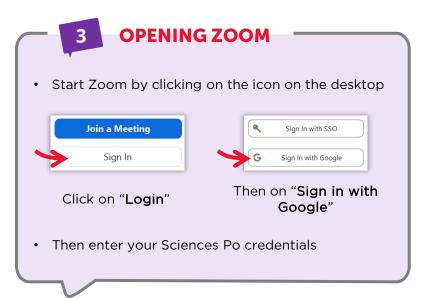

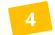

#### **JOIN THE COURSE ON ZOOM**

You can start the course in several ways:

By clicking on the link you emailed to your students (if applicable):

Cours Outils informatiques
séance 1 Guillaume AUGÉ 18256

Date jeu. 28 janv. 2021 08:15 – 10:15
Heure d'Europe centrale - Paris

Où ? https://sciencespo.zoom.us/j/96703182944 (plan)

By selecting the session in the "Meetings" tab on Zoom and by clicking on "Start":

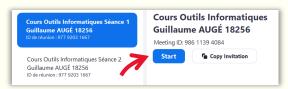

Some checks to do with your remote students before starting the session:

• can students hear you and can you hear them?

▶ If not, go to the audio settings

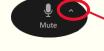

 can you see the students and can they see you in the classroom?

if not, go to the video settings

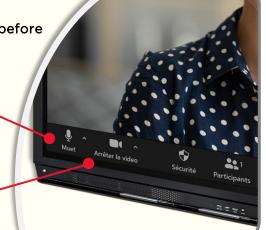

# **FURTHER INFORMATION**

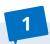

#### **TURNING OFF THE SOUND**

In the case of some educational activities such as group work sequences, you can turn off the sound in the room

Click "Turn off sound"

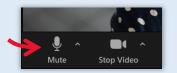

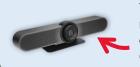

The sound is picked up by 3 microphones located on the main camera in the classroom (above the big screen)

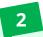

#### **CHANGING ANGLE**

Two cameras are at your disposal in the room:

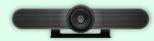

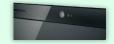

The main camera ("Meetup") for frontal shots of the entire classroom (wide angle camera) The webcam on the computer screen that can be oriented directly or at 3/4 on the speaker (for a presentation or an oral discussion)

To switch shots, select the camera in the Zoom videos settings:

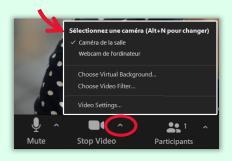

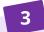

#### **USING POWERPOINT**

The first time you use one of the Microsoft Office tools (including PowerPoint), you must:

1. Accept the license agreement

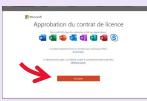

2. Choose XML file format

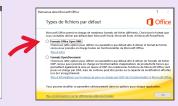

These questions are asked only once

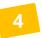

#### ONCE THE COURSE IS OVER

It is imperative that you log out of any programs on which you have entered your credentials:

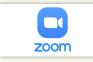

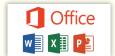

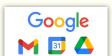

Click on your account (top right of the program) and then "log out".

Only then can you turn off the computer

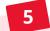

### **GETTING HELP**

For any technical questions, contact the IT Helpdesk:

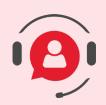

01 45 49 77 99

sos@sciencespo.fr

From 7.45am to 7.45pm

More resources for distance learning